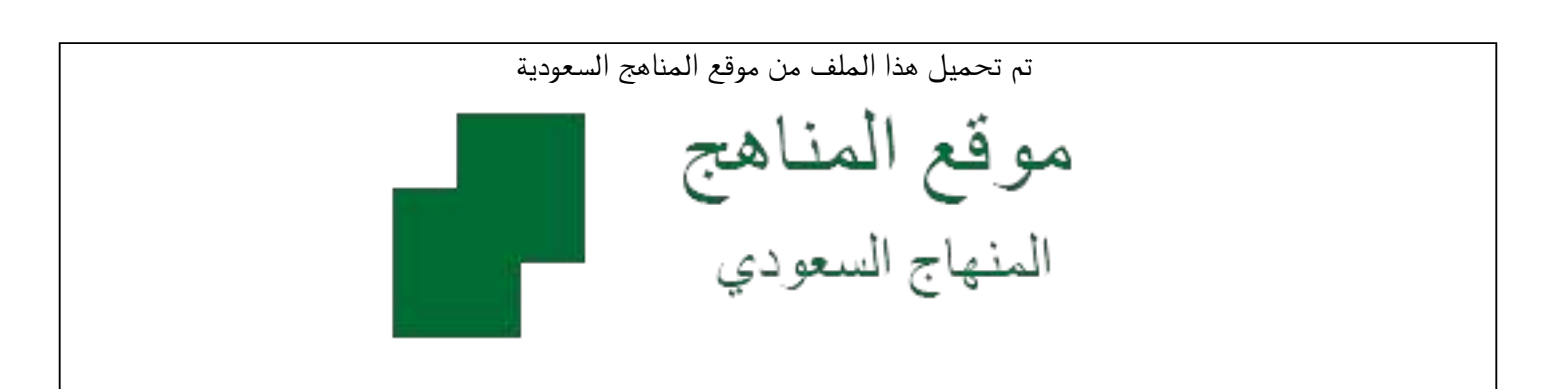

[\\*للحصول على أوراق عمل لجميع الصفوف وجميع المواد اضغط هنا](https://www.almanahj.com/sa) 

<https://www.almanahj.com/sa>

[\\* للحصول على أوراق عمل لجميع مواد ملفات اضغط هنا](https://www.almanahj.com/sa/500) 

 [https://almanahj.com/sa/500](https://www.almanahj.com/sa/500) 

[\\* للحصول على جميع أوراق ملفات في مادة التربية ولجميع الفصول, اضغط هنا](https://www.almanahj.com/sa/500ministry) 

 [https://almanahj.com/sa/500ministry](https://www.almanahj.com/sa/500ministry) 

[\\* للحصول على أوراق عمل لجميع مواد ملفات في مادة التربية الخاصة بـ الفصل الثاني اضغط هنا](https://www.almanahj.com/sa/500ministry2) 

<https://www.almanahj.com/sa/500ministry2>

[\\* لتحميل كتب جميع المواد في جميع الفصول للـ ملفات اضغط هنا](https://www.almanahj.com/sa/grade500) 

<https://www.almanahj.com/sa/grade500>

 [للحصول على جميع روابط الصفوف على تلغرام وفيسبوك من قنوات وصفحات: اضغط هنا](https://t.me/sacourse) 

<https://t.me/sacourse>

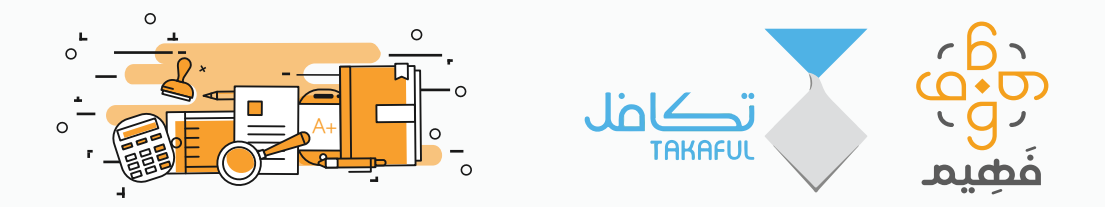

منصة تعليمية تربط بين الطلاب والطالبات بمعلمين ومعلمات موثوقين ومؤهلين لمساعدتهم على النجاح والتفوق

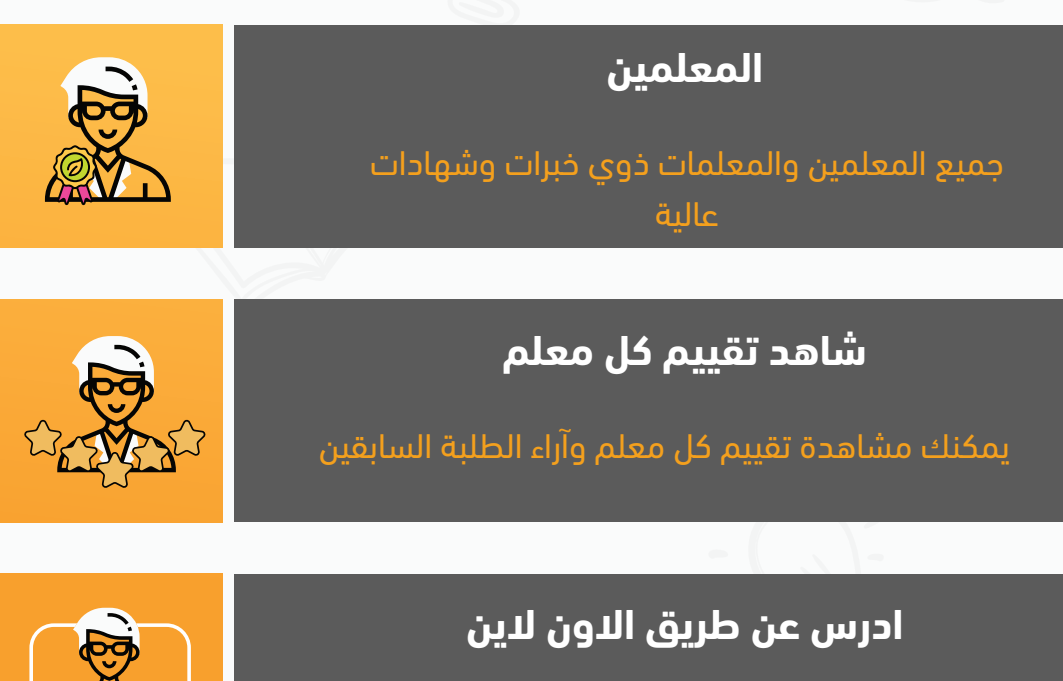

(දුටු)

(ලු)

يمكنك الدراسة بشكل مباشر مع المعلم من خلال جهاز كفي أو لوحي أو كمبيوتر وفي اي مكان وأي وقت

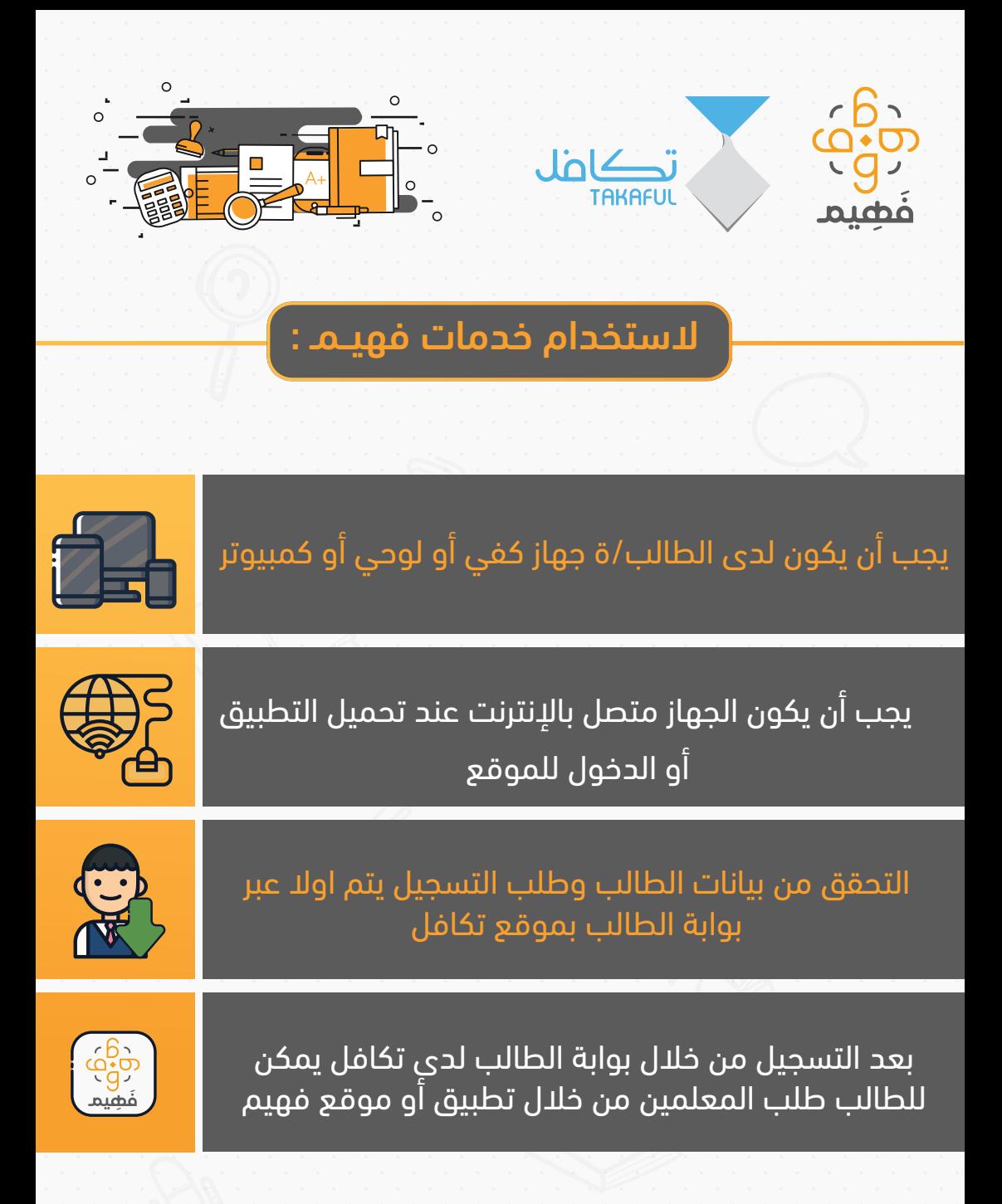

@faheemapp | www.faheemapp.com

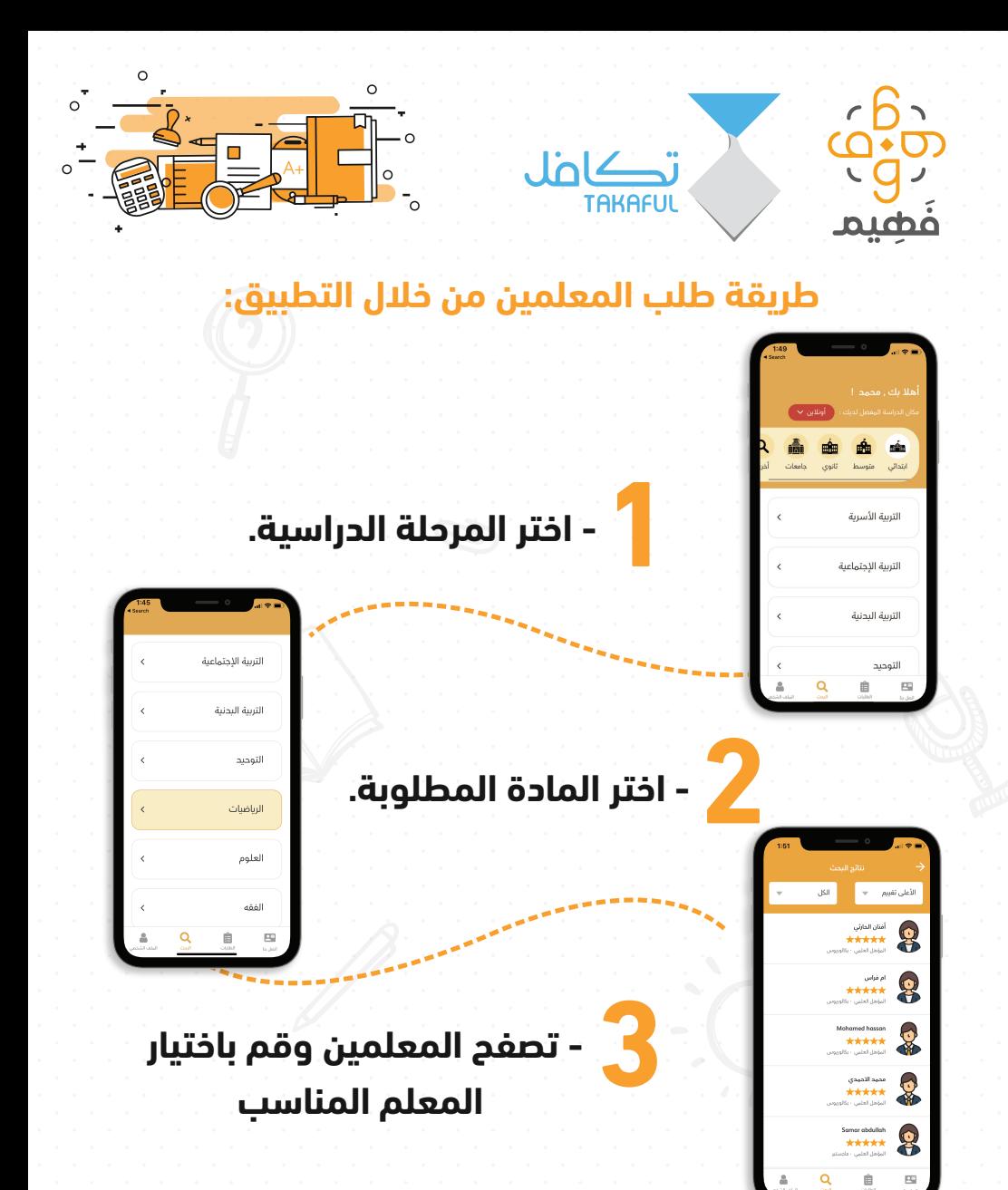

**للتسجيل اضغط هنا**

Google play

 $\left(\begin{matrix} 1 \\ 2 \end{matrix}\right)$ 

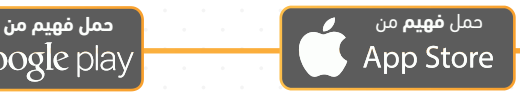

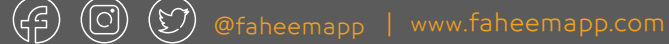

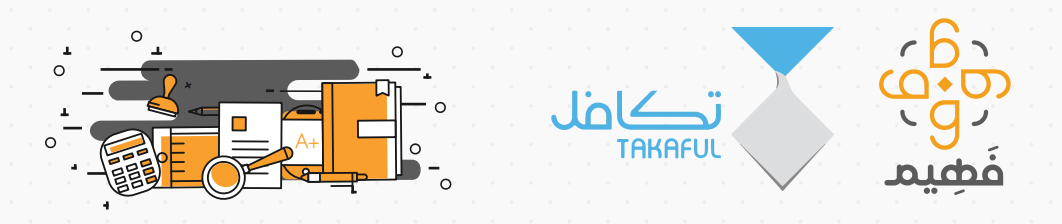

# مبادرة الدروس الخصوصية عبر منصة فهيم

#### -١ ما هي منصة فهيم ؟

 منصة تعليمية تقدم دروس خصوصية في مواد مختلفة للطلاب عن بعد من خلال مدرسين خصوصيين مميزين لمساعدتهم على التفوق والنجاح

-٢ ما هي الفئة والمناطق المستهدفة للاستفادة من منصة فهيم ؟ متاحة لجميع طلبة تكافل بنين وبنات من الصف الثالث الابتدائي إلى الثالث الثانوي بجميع مناطق المملكة

#### -٣ ما هي طريقة الدراسة على منصة فهيم ؟

منصة فهيم تقدم خدمة التدريس المباشر عن بعد وذلك بشكل فردي او جماعي او من خلال المحادثة الفورية مع المعلم لشرح أي صعوبة قد يواجهها الطالب.

#### -٤ ماهي المتطلبات التقنية لحضور الدروس الخصوصية عبر منصة فهيم ؟

-يلزم أن يكون لدي الطالب / الطالبة جهاز لوحي أو كفي أو كمبيوتر<br>-يلزم أن يكون الجهاز متصل بالانترنت أثناء التعلم

#### -٥ ماهي طريقة التسجيل في منصة فهيم ؟

- يستطيع الطالب التسجيل بشكل مباشر في المنصة من خلال الرابط التالي: **اضغط هنا**
- بعد التسجيل يجب التواصل مع فريق الدعم الفني من خلال المحادثة الفورية في المنصة او الواتس اب لإرسال رقم الهوية الوطنية.

# -٦ هل هناك أوقات محددة للدراسة عبر منصة فهيم ؟

ليس هناك أوقات محددة للدراسة, يستطيع الطالب تحديد الموعد المناسب له مع المعلم.

## -٧ كيف يمكنني اختيار معلم للتسجيل معه؟

 بعد التسجيل في المنصة بإمكان الطالب البحث بالمادة المطلوبة وخيار التعلم عن بعد ثم اختيار المعلم المناسب له من قائمة المعلمين المتاحين.

### -٨ كيف يمكنني التواصل مع المعلم أثناء الدرس؟

 بعد تقديم الطلب سيقوم المعلم بالتواصل مع الطالب من خلال الاتصال على الرقم المسجل في المنصة او المحادثة الفورية في التطبيق.

# -٩ في حال واجهتني مشكلة اثناء التسجيل في المنصة ؟ مع من يمكنني التواصل لحل مشكلتي؟

عند مواجهة أي مشكلة في التسجيل بإمكان الطالب التواصل مع فريق الدعم لمنصة فهيم من خلال المحادثة الفورية في المنصة او التواصل من خلال الواتساب على هذا الرقم 0530956895